# Introduction to Dreamweaver

#### What is Dreamweaver?

Adobe Dreamweaver is web development software that uses industry standards to create web content for the professional down to the beginner. Dreamweaver is primarily known for creating HTML content, but can handle a number of different types of web development techniques such as php, xml, java script, CSS and others.

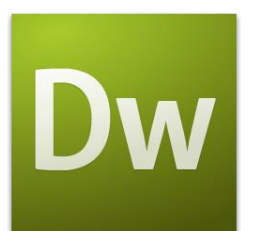

#### *Goal: Successfully Navigate the Dreamweaver user interface. Learn color schemes.*

### *Evidence: Students will be able to produce a properly structured web page using Dreamweaver and displaying a proper color scheme.*

### *Learning experience: Students will transfer prior knowledge of HTML coding to Dreamweaver in order to produce web pages more efficiently*

## Objective:

Follow the requirements below to Create an HTML coded web page using Dreamweaver that follows a color scheme.

- 1. Open Dreamweaver and choose the option to create an HTML page.
- 2. Browse around the DW layout. Choose different layout options and make a mental note of what the different layout tools do. Make sure to practice switching between code/design view. Also explore some of the different menus. Notice how selecting a different pull down menu gives you a different set of tools to use.
- 3. You are going to make a page that displays 5 of your favorite presidential quotes using the H1 and an unordered list format.
- 4. Select a color scheme that you want to use for your web page. A color scheme is a set of colors that are pleasing to the eye. Collections of color schemes can be found at the following websites: Choose a set of colors or theme that you like.
- <http://colorsontheweb.com/colorwizard.asp>
- <http://kuler.adobe.com/>
- <http://www.leestreet.com/quickcolor.swf>
- <http://colorschemedesigner.com/>
- 5. Decide on a color for your background. To format your background color click on the page properties button. Choose a font theme for you page. You can use up to, but no more than 3 different fonts.
- 6. Using a search engine, find 5 presidential quotes that you like. Use H1 for the heading of each president name. After the name put the years they lived using a smaller font. **Example Theodore Roosevelt 1858- 1919.** For each president and quote, use a different color from your color scheme, and use an ordered list to create a bullet for the quote only.
- 7. Complete all 5 of your presidents and quotes. Don't forget to title your page and create an overall page heading. Save your page to your web design folder using a name that has

meaning. Show your instructor for credit. Everyone will receive full credit for this assignment, but your page might need revisions to receive full credit.

# Theodore Roosevelt *1858-1919*

"A leader takes people where they want to go. A great leader takes people where they don't necessarily want to go, but ought to be."

### \_\_\_\_\_ / 30

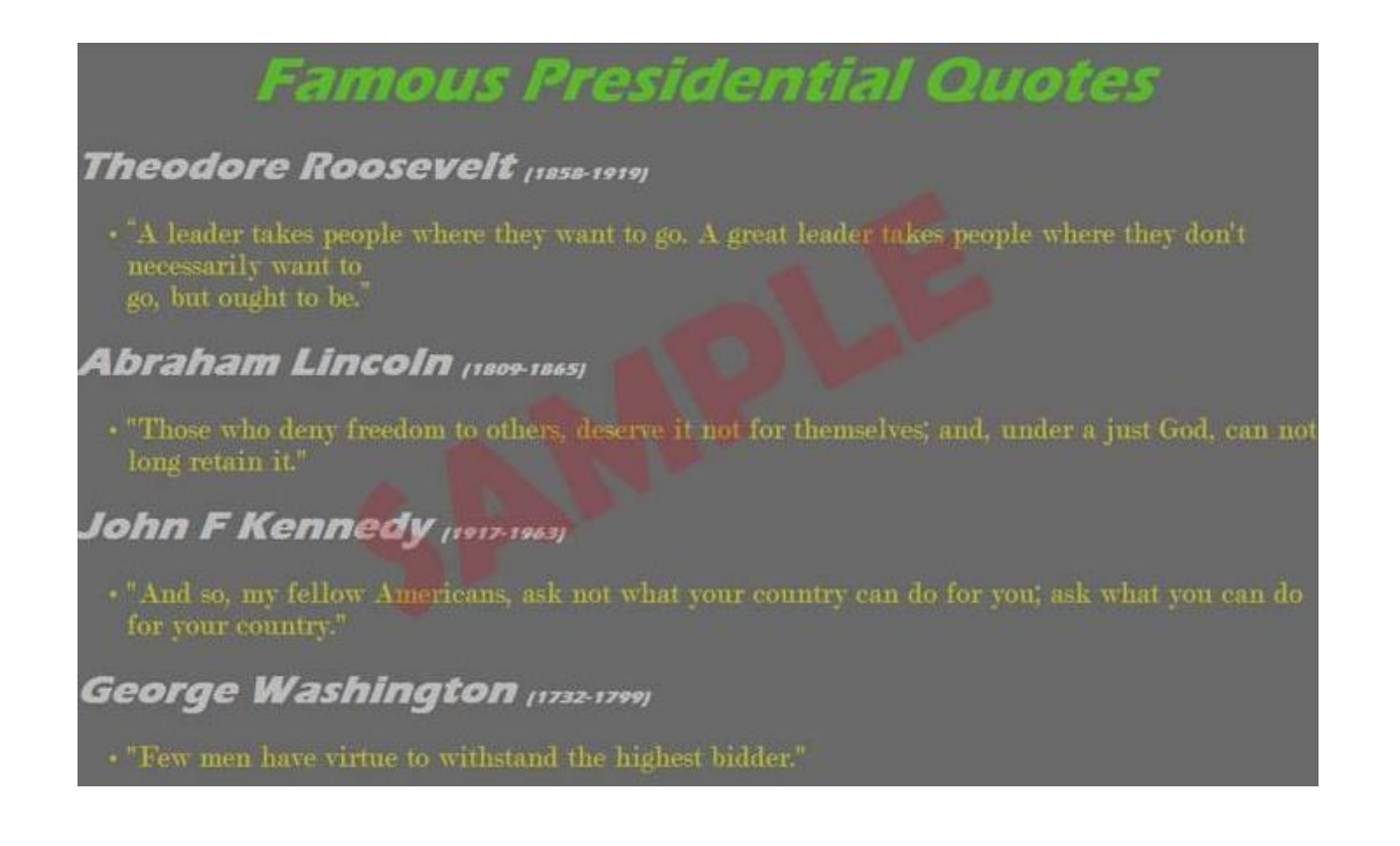